## CSE306 SOFTWARE QUALITY IN PRACTICE

Dr. Carl Alphonce alphonce@buffalo.edu 343 Davis Hall

www.cse.buffalo.edu/faculty/alphonce/SP24/CSE306

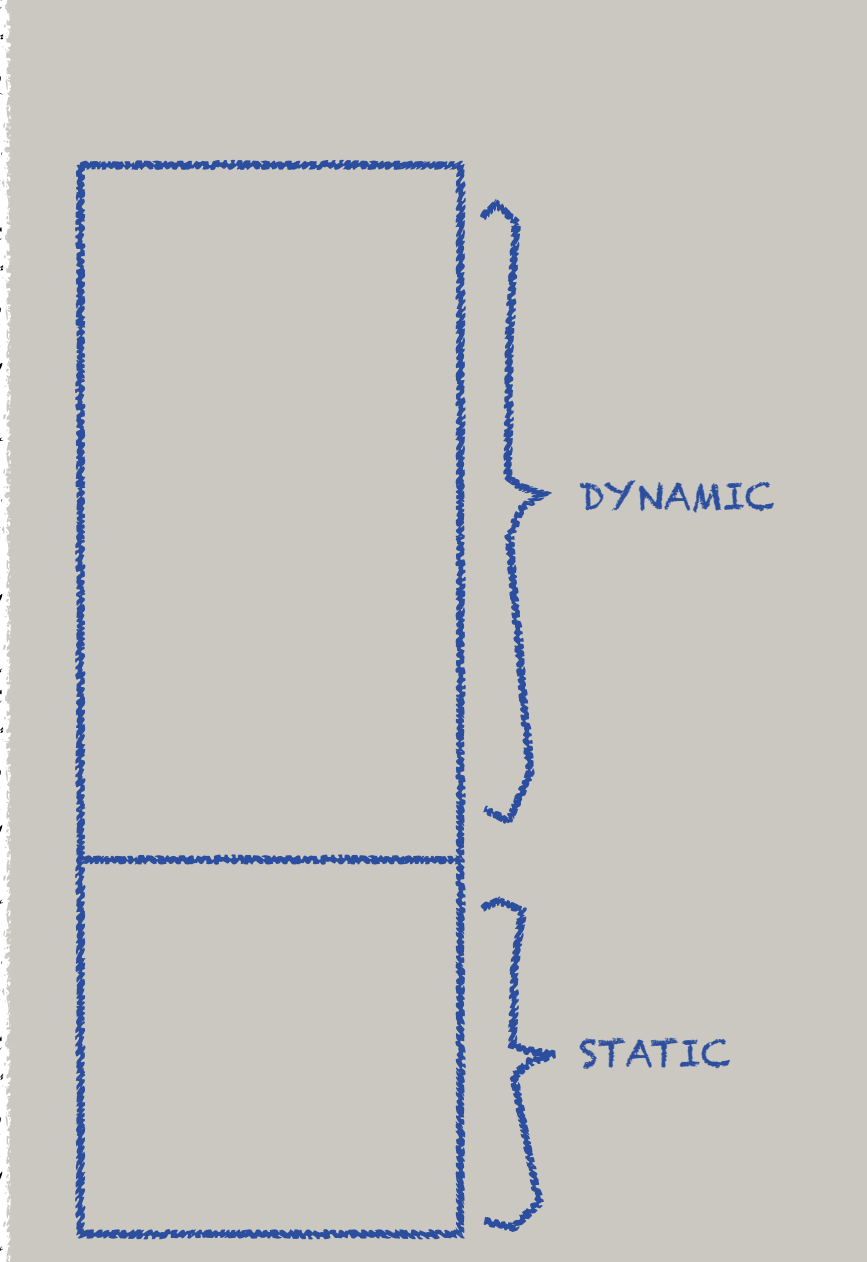

Each process (a running program) has a chunk of memory at its disposal.

This memory is divided into "static" memory (allocated/structured before execution begins) and "dynamic" memory (allocated while the program executes.

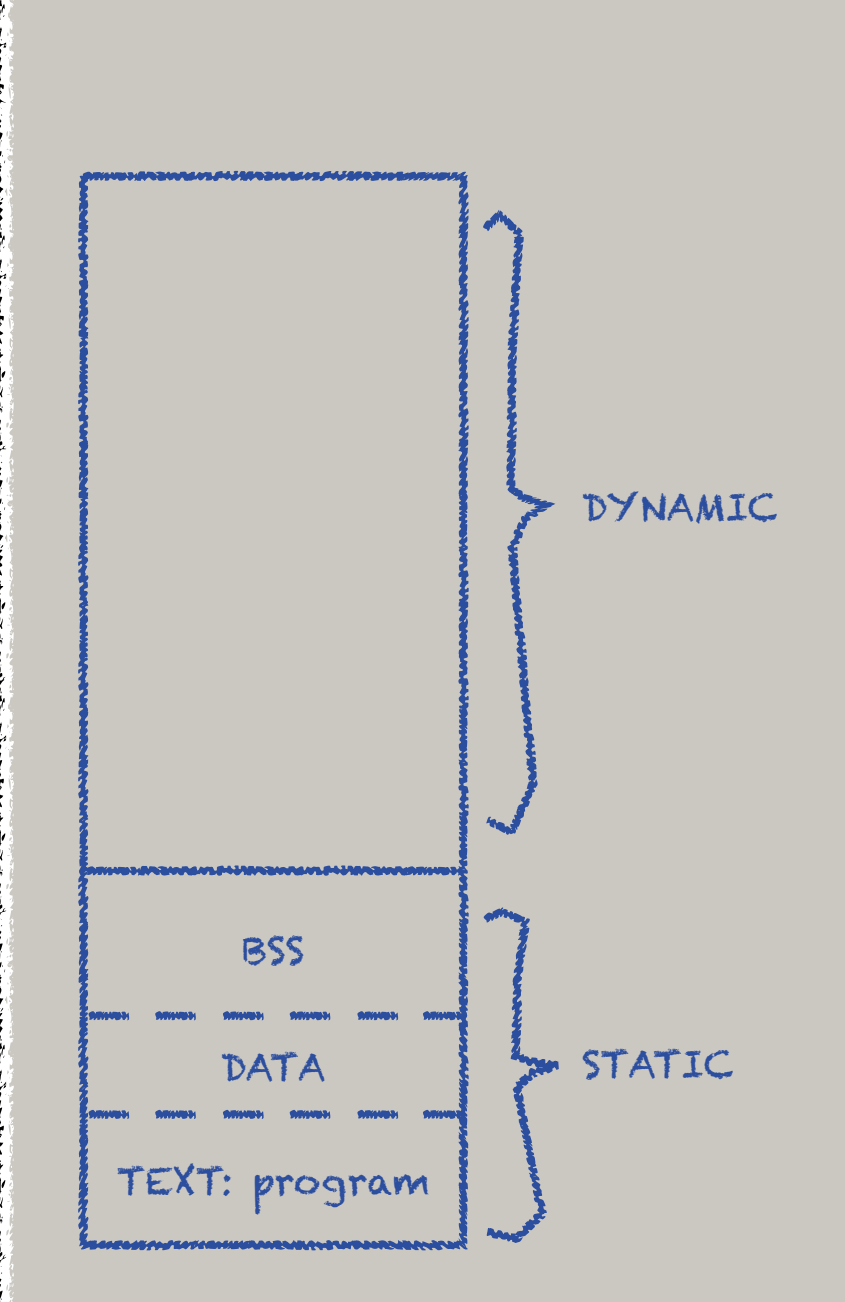

The static segment is divided into a TEXT segment (holding the machine language instructions of the program), a DATA segment (for initialized variables), and a BSS segment (for uninitialized but implicitly zero-assigned values).

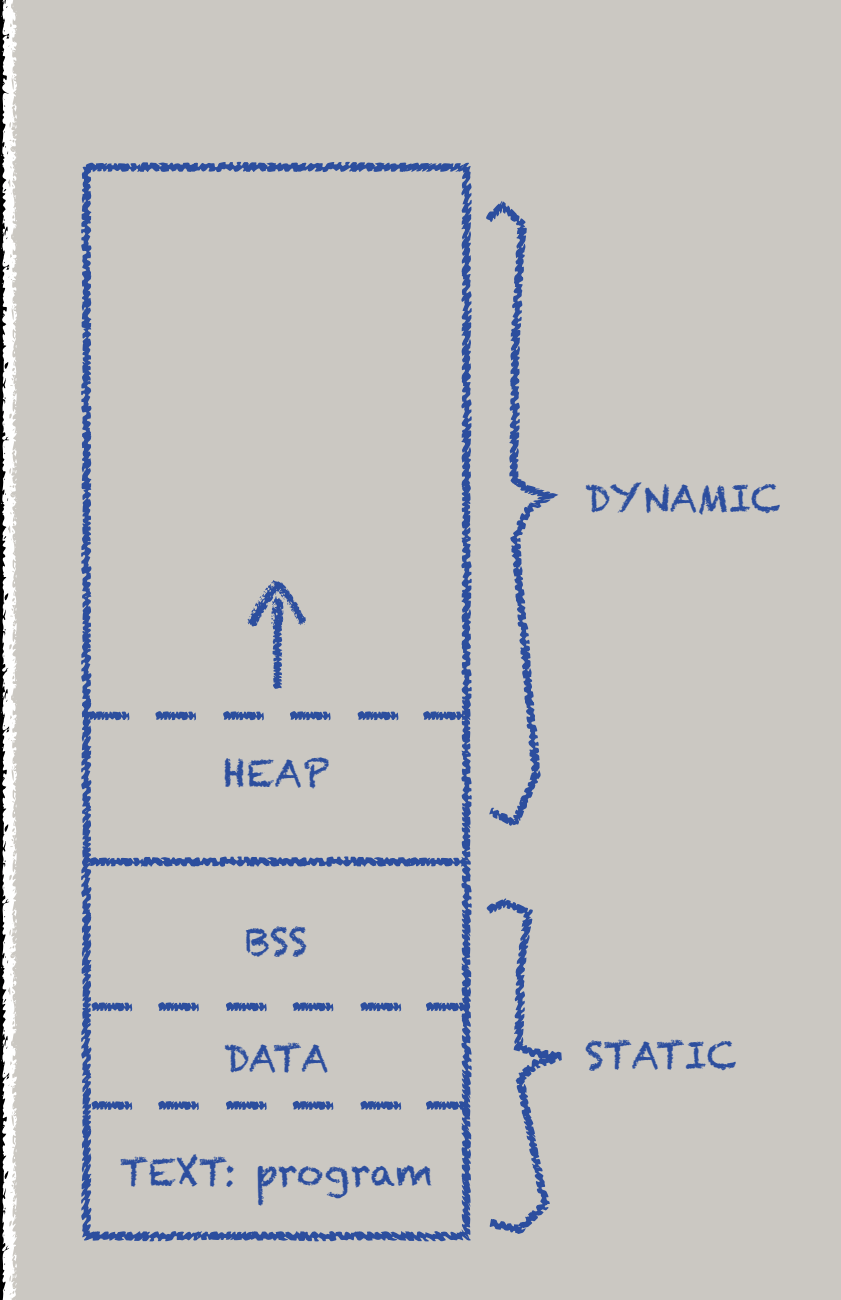

The dynamic segment is divided into STACK and a HEAP areas.

The HEAP is generally located adjacent to the STATIC segment, and grows "up" (to higher memory addresses).

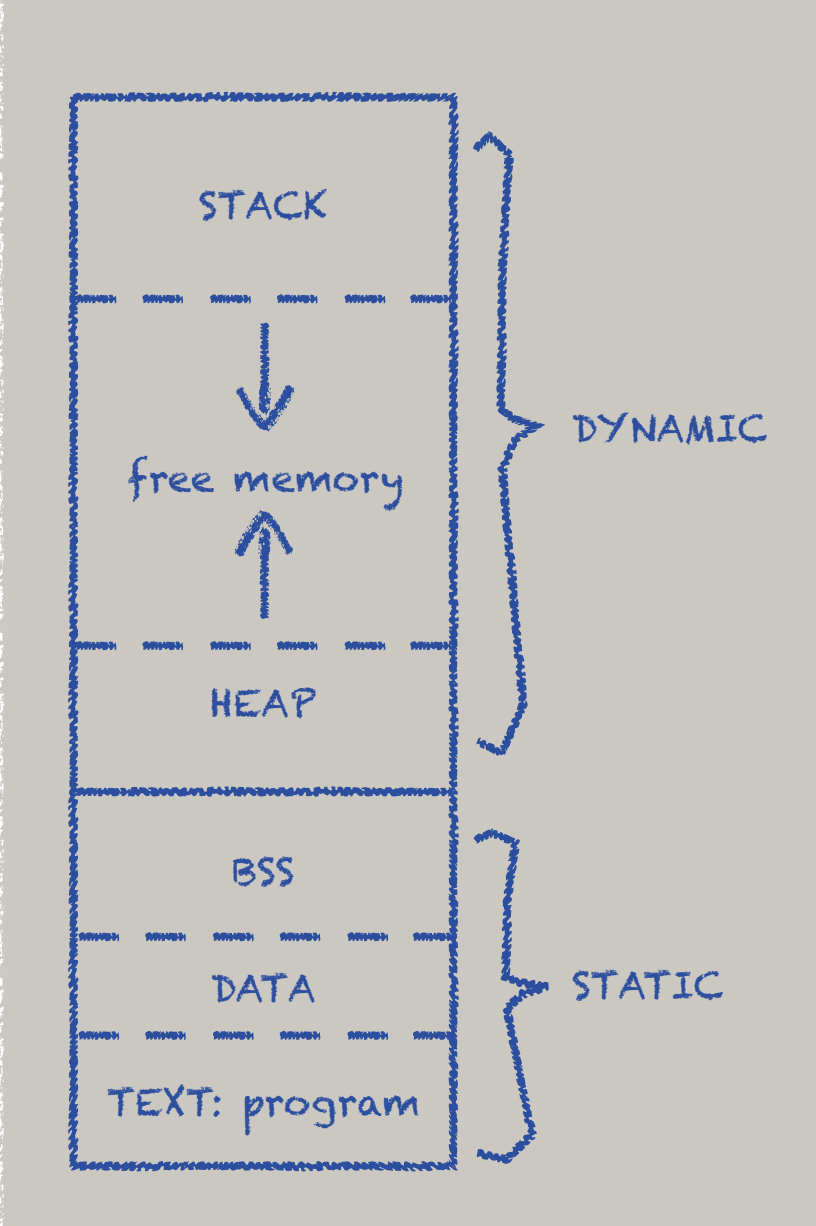

The STACK holds invocation records (also called stack frames).

An invocation record is created whenever a function is called. It has space for the function's parameters, local variables, any return value, as well as bookkeeping information related to the call itself (e.g. where to return to).

TOPHAT QUESTION

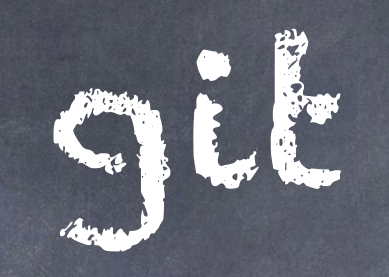

## distributed version control system

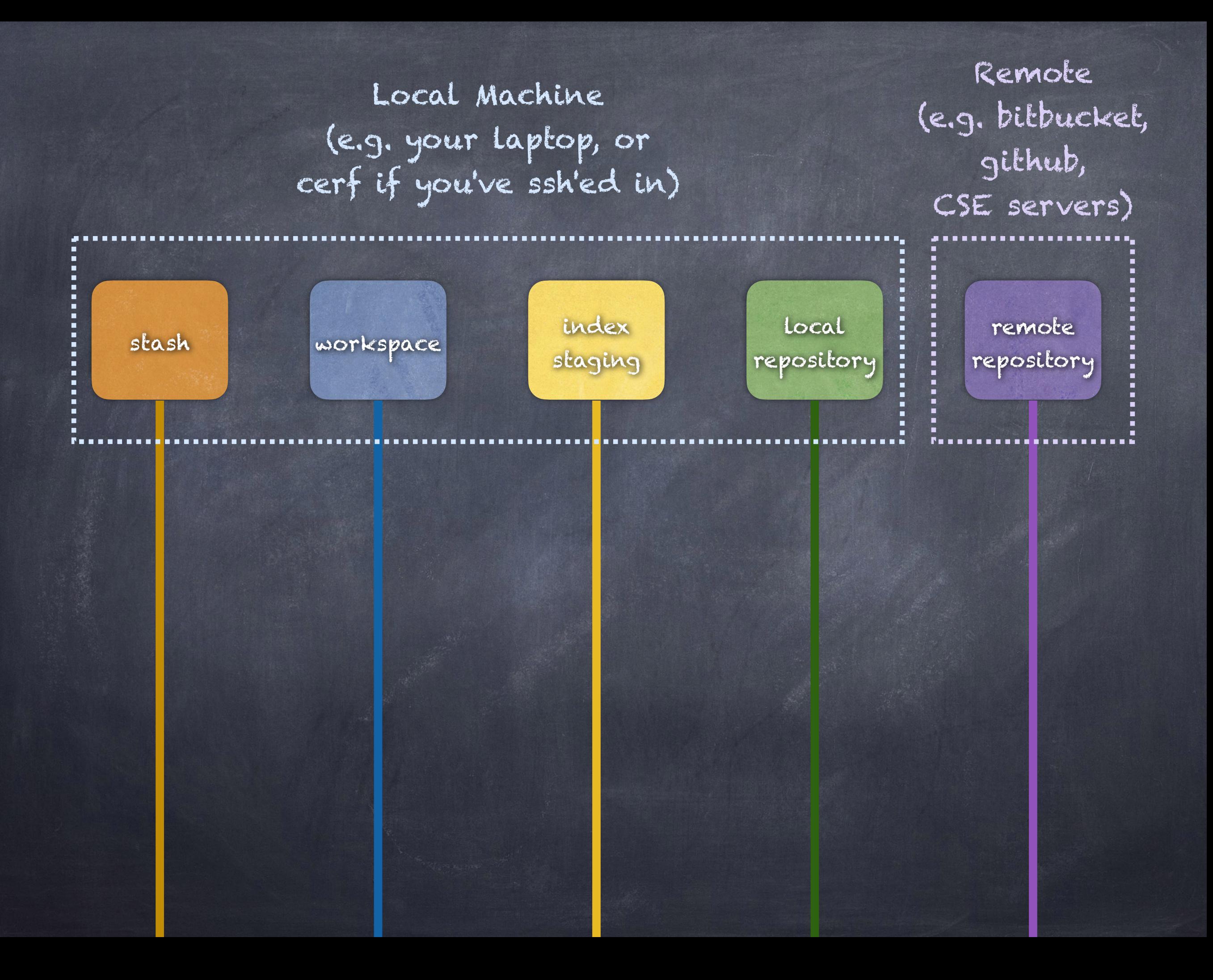

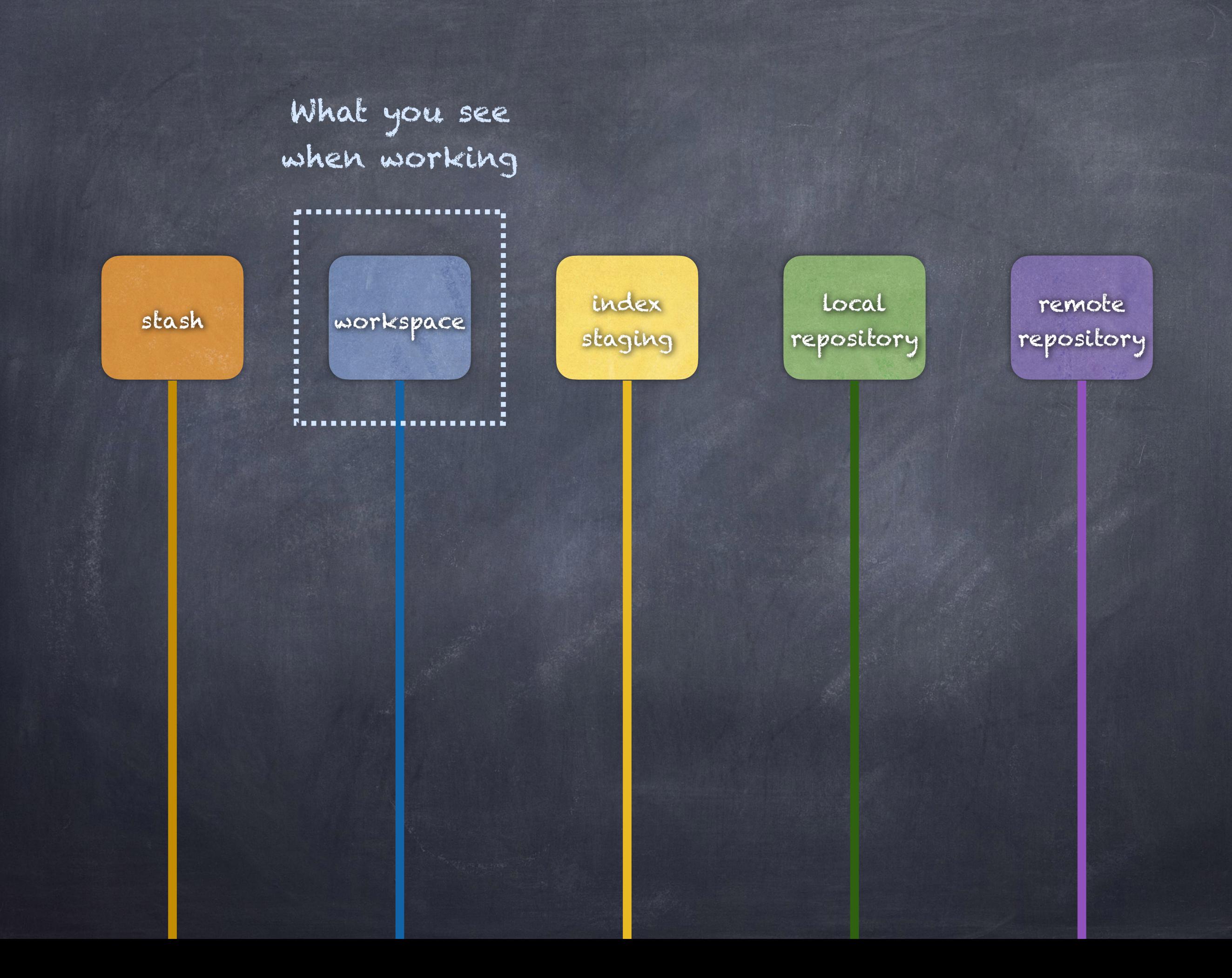

Cloning a remote Makes a copy of remote repo in local repo and checks out branch into workspace

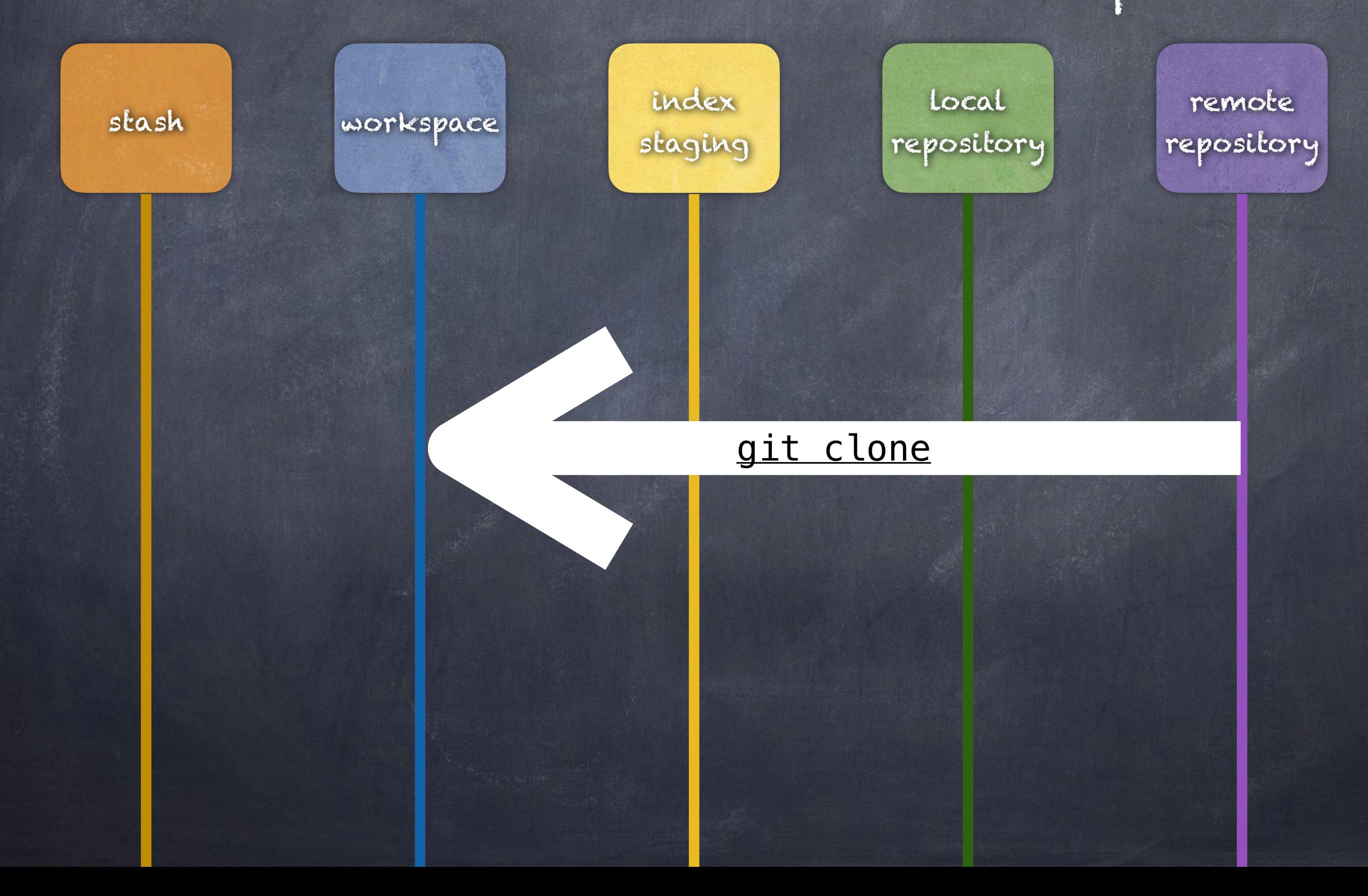

### Add a file to the staging area (add it to the index)

![](_page_11_Figure_1.jpeg)

Create a new commit object with the staged items from the index

![](_page_12_Figure_1.jpeg)

Push files from local repo to remote repo

![](_page_13_Figure_1.jpeg)

#### Pulling files

"git pull is shorthand for git fetch followed by git merge FETCH\_HEAD" [\[https://git-scm.com/docs/git-pull\]](https://git-scm.com/docs/git-pull)

![](_page_14_Figure_2.jpeg)

#### Grab files from remote

![](_page_15_Figure_1.jpeg)

### Create a commit combining the contents of two branches

![](_page_16_Figure_1.jpeg)

![](_page_17_Figure_0.jpeg)

![](_page_18_Picture_0.jpeg)

![](_page_19_Picture_12.jpeg)

#### Packages

No packages published Publish your first package

© 2024 GitHub, Inc. Terms Privacy Security Status Docs Contact Manage cookies Donot share my personal information

#### Clone the repo

```
% git clone git@github.com:UB-CSE306/git-intro-carl-alphonce-1.git
Cloning into 'git-intro-carl-alphonce-1'... 
remote: Enumerating objects: 3, done. 
remote: Counting objects: 100% (3/3), done. 
remote: Compressing objects: 100% (2/2), done. 
remote: Total 3 (delta 0), reused 2 (delta 0), pack-reused 0 
Receiving objects: 100% (3/3), done.
```

```
\overline{\text{S}} ls \overline{\text{S}} -la
total 0 
drwxr-xr-x 3 alphonce staff 96 Feb 4 18:10 . 
drwxr-xr-x 19 alphonce staff 608 Feb 4 18:09 .. 
drwxr-xr-x 4 alphonce staff 128 Feb 4 18:10 git-intro-carl-
alphonce-1
```

```
% cd git-intro-carl-alphonce-1 
% ls -la
total 8 
drwxr-xr-x 4 alphonce staff 128 Feb 4 18:10 . 
drwxr-xr-x 3 alphonce staff 96 Feb 4 18:10 .. 
drwxr-xr-x 12 alphonce staff 384 Feb 4 18:10 .git 
-rw-r--r-- 1 alphonce staff 77 Feb 4 18:10 README.md
```
![](_page_22_Picture_45.jpeg)

 $-$ rw-r- $-$ r-- 1 alphonce staff 21 Feb 4 18:10 HEAD  $-$ rw-r- $-$ r- $-$  1 alphonce staff 320 Feb 4 18:10 config -rw-r--r-- 1 alphonce staff 73 Feb 4 18:10 description drwxr-xr-x 15 alphonce staff 480 Feb 4 18:10 hooks  $-$ rw-r- $-$ r- $-$  1 alphonce staff 137 Feb 4 18:10 index drwxr-xr-x 3 alphonce staff 96 Feb 4 18:10 info drwxr-xr-x 4 alphonce staff 128 Feb 4 18:10 logs drwxr-xr-x 4 alphonce staff 128 Feb 4 18:10 objects -rw-r--r-- 1 alphonce staff 112 Feb 4 18:10 packed-refs drwxr-xr-x 5 alphonce staff 160 Feb 4 18:10 refs

#### pointer to the current branch

drwxr-xr-x 3 alphonce staff 96 Feb 4 18:10 info drwxr-xr-x 4 alphonce staff 128 Feb 4 18:10 logs drwxr-xr-x 5 alphonce staff 160 Feb 4 18:10 refs

 $-$ rw $-$ r $-$ - $-$  1 alphonce staff 21 Feb 4 18:10 HEAD  $-$ rw-r- $-$ r- $-$  1 alphonce staff 320 Feb 4 18:10 config -rw-r--r-- 1 alphonce staff 73 Feb 4 18:10 description drwxr-xr-x 15 alphonce staff 480 Feb 4 18:10 hooks  $-$ rw $-$ r $-$ - $-$  1 alphonce staff 137 Feb 4 18:10 index drwxr-xr-x 4 alphonce staff 128 Feb 4 18:10 objects -rw-r--r-- 1 alphonce staff 112 Feb 4 18:10 packed-refs

#### % more HEAD ref: refs/heads/main

-rw-r--r-- 1 alphonce staff 21 Feb 4 18:10 HEAD drwxr-xr-x 3 alphonce staff 96 Feb 4 18:10 info drwxr-xr-x 4 alphonce staff 128 Feb 4 18:10 logs drwxr-xr-x 5 alphonce staff 160 Feb 4 18:10 refs

 $-$ rw-r- $-$ r- $-$  1 alphonce staff 320 Feb 4 18:10 config -rw-r--r-- 1 alphonce staff 73 Feb 4 18:10 description drwxr-xr-x 15 alphonce staff 480 Feb 4 18:10 hooks  $-$ rw $-$ r $-$ - $-$  1 alphonce staff 137 Feb 4 18:10 index drwxr-xr-x 4 alphonce staff 128 Feb 4 18:10 objects -rw-r--r-- 1 alphonce staff 112 Feb 4 18:10 packed-refs

![](_page_26_Picture_0.jpeg)

#### staging area

drwxr-xr-x 5 alphonce staff 160 Feb 4 18:10 refs

 $-\mathsf{rw}\text{-}\mathsf{r}\text{-}\mathsf{r}\text{-}\mathsf{r}\text{-}$  1 alphonce staff 21 Feb  $\blacktriangleleft$  18:10 HEAD  $-$ rw-r--r-- 1 alphonce staff 320 Feb  $4$  3:10 config  $-\mathsf{rw}\text{-}\mathsf{r}\text{-}\mathsf{r}\text{-}$  1 alphonce staff 73 Feb 4  $18$  10 description drwxr-xr-x 15 alphonce staff 480 Feb 4 18:10 hooks  $-$ rw $-$ r $-$ - $-$  1 alphonce staff 137 Feb 4 18:10 index drwxr-xr-x 3 alphonce staff 96 Feb 4 18:10 info drwxr-xr-x 4 alphonce staff 128 Feb 4 18:10 logs drwxr-xr-x 4 alphonce staff 128 Feb 4 18:10 objects -rw-r--r-- 1 alphonce staff 112 Feb 4 18:10 packed-refs

#### content (blobs, trees, commits)

 $-$ rw-r--r-- 1 alphonce staff 21  $\mathsf{Re}\mathsf{b}$  4 18:10 HEAD  $-$ rw-r--r-- 1 alphonce staff 320 Feb 4 18:10 config drwxr-xr-x 15 alphonce staff 480 Feb  $AN8:10$  hooks  $-$ rw-r--r-- 1 alphonce staff 137 Feb 4  $\mathbb{N}:10$  index drwxr-xr-x 3 alphonce staff 96 Feb 4 18 0 info drwxr-xr-x 4 alphonce staff 128 Feb 4 18:10 logs drwxr-xr-x 5 alphonce staff 160 Feb 4 18:10 refs

 $-$ rw-r--r-- 1 alphonce staff 73 Feb  $N$  18:10 description drwxr-xr-x 4 alphonce staff 128 Feb 4 18:10 objects -rw-r--r-- 1 alphonce staff 112 Feb 4 18:10 packed-refs

![](_page_29_Picture_0.jpeg)

### content (blobs, trees, commits)

The [git man page](https://www.kernel.org/pub/software/scm/git/docs/) seems to be surprisingly bereft of an official definition, other than this (emphasis mine):

The **object database** contains objects of three main types: **blobs, which hold file data**; trees, which point to blobs and other trees to build up directory hierarchies; and commits, which each reference a single tree and some number of parent commits.

The repeated use of the term "object database" across git documentation suggests a borrowing of "blob" specifically from DBMSs.

In its article on [Binary large objects](https://en.wikipedia.org/wiki/Binary_large_object) Wikipedia defines the term as "a collection of binary data stored as a single entity in a database management system", further offering the following:

Blobs were originally just amorphous chunks of data invented by Jim Starkey at DEC, who describes them as "the thing that ate Cincinnati, Cleveland, or whatever" from "the 1958 Steve McQueen movie", referring to The Blob. Later, Terry McKiever, a marketing person for Apollo, felt that it needed to be an acronym and invented the backronym Basic Large Object. Then Informix invented an alternative backronym, Binary Large Object.

So, though it's not a definitive answer, the term "blob" has a conventional and well-defined usage across computer science as an opaque string of binary data, and git adheres to that definition without further specifying it.

answered Jul 24 '15 at 17:12

Jeff Bowman **33.9k**65685

alphonce@dhcp-10-83-16-71 .git % cat HEAD ref: refs/heads/main

alphonce@dhcp-10-83-16-71 .git % cat refs/heads/main 2303f4622cbb330c9fb021cd216cd657e4942592 alphonce@dhcp-10-83-16-71 .git % git cat-file -t HEAD commit alphonce@dhcp-10-83-16-71 .git % git cat-file -t 2303f commit alphonce@dhcp-10-83-16-71 .git  $%$  git cat-file -p 2303f tree e7c77e150f84d16ec763bd46dcffebfd8f2873f4 author github-classroom[bot] <66690702+github-classroom[bot]@users.noreply.github.com> 1707088127278 committer GitHub <noreply@github.com> 1707088127 +0000 qpgsig -----BEGIN PGP SIGNATURE-

 wsFcBAABCAAQBQJlwBj/CRC1aQ7uu5UhlAAAbt8QAJvL5XVgE7xXxNDM+ZqUWQgp nAdFnLO3nOfMqHskU9hG8FFnSw3DODZinpZ4se7cwqFdvDoH8ePcXDrZHKqmDq5c o6jwkejRAuFwwaYgqu5jn1YsdpNpPPFWjSmHZHQawF6TNIOD+V2n4YjhjJcmLdqp iJ4WmeB4oGqcEUVr0m11mgcZSeCusrQV4yKTvKtWzJoh6Z5U0nYlkOaNxdD6gZ/9 lIUDr0/2NrpqUmoR2w1V9+0F334LLK5lONy2CDV3DIKvODDM8OTD6DhStZBBYIsm ji0wxHbbh4wH2o3QH/eqwV850GtAvaryKal9WfhtKkoBkEY7Tu9F63biuFbeXyjY URrT2AgfH0vIaOtwtrFxOKaD5FJyux6YXXX/gbPO/uu4DIxiLI4wQdCDAt9VGHkJ 44CyucSgG0Zfai5xO8tC88V80mwXXVHok9+SWooD+pJ5El4qsBs9MYxenYH6cc45 +Dh4gEq4bDj77TkTAlGaaXlHy2Sp+ROCnO/iiUol6g/7tmPyCMZ8YB6+FoOpCa7q NBGDnspHMOoKX7Ms1GkiO3HeXws8NJUzbslnZg9oPP7pD9d83dQvKxfWa+LXl+L3 wwh5jNYepteA/3BIpAcdgFsvkJpZ5qleZQe6AGTR5rUNZtm2xy7UEqLVAjucpREZ PHhEGRBDBD1EWHvQiArh

 $=$ onC $9$ 

-----END PGP SIGNATURE----

Initial commit% alphonce@dhcp-10-83-16-71 .git % git cat-file  $-t$  e7c77 tree alphonce@dhcp-10-83-16-71 .git % git cat-file  $-p$  e7c77 100644 blob da80e272f601badf16da372517a26bba132b5bab README.md alphonce@dhcp-10-83-16-71 .git % git cat-file -t da80e blob alphonce@dhcp-10-83-16-71 .git % git cat-file -p da80e # GitIntro A first repo to show students how to interact with repo on GitHub

# local repository fileA tree commit main HEAD

alphonce@dhcp-10-83-16-71 .git % cat HEAD ref: refs/heads/main

alphonce@dhcp-10-83-16-71 .git % cat refs/heads/main 2303f4622cbb330c9fb021cd216cd657e4942592

alphonce@dhcp-10-83-16-71 .git % git cat-file -t HEAD commit

alphonce@dhcp-10-83-16-71 .git % git cat-file -t 2303f commit

alphonce@dhcp-10-83-16-71 .git  $%$  git cat-file -p 2303f tree e7c77e150f84d16ec763bd46dcffebfd8f2873f4 author github-classroom[bot] <66690702+github-classroom[bot]@users.noreply.github.com> 17070 committer GitHub <noreply@github.com> 1707088127 +0000 qpgsig -----BEGIN PGP SIGNATURE-

 wsFcBAABCAAQBQJlwBj/CRC1aQ7uu5UhlAAAbt8QAJvL5XVgE7xXxNDM+ZqUWQgp nAdFnLO3nOfMqHskU9hG8FFnSw3DODZinpZ4se7cwqFdvDoH8ePcXDrZHKqmDq5c o6jwkejRAuFwwaYgqu5jn1YsdpNpPPFWjSmHZHQawF6TNIOD+V2n4YjhjJcmLdqp iJ4WmeB4oGqcEUVr0m11mgcZSeCusrQV4yKTvKtWzJoh6Z5U0nYlkOaNxdD6gZ/9 lIUDr0/2NrpqUmoR2w1V9+0F334LLK5lONy2CDV3DIKvODDM8OTD6DhStZBBYIsm ji0wxHbbh4wH2o3QH/eqwV850GtAvaryKal9WfhtKkoBkEY7Tu9F63biuFbeXyjY URrT2AgfH0vIaOtwtrFxOKaD5FJyux6YXXX/gbPO/uu4DIxiLI4wQdCDAt9VGHkJ 44CyucSgG0Zfai5xO8tC88V80mwXXVHok9+SWooD+pJ5El4qsBs9MYxenYH6cc45 +Dh4gEq4bDj77TkTAlGaaXlHy2Sp+ROCnO/iiUol6g/7tmPyCMZ8YB6+FoOpCa7q NBGDnspHMOoKX7Ms1GkiO3HeXws8NJUzbslnZg9oPP7pD9d83dQvKxfWa+LXl+L3 wwh5jNYepteA/3BIpAcdgFsvkJpZ5qleZQe6AGTR5rUNZtm2xy7UEqLVAjucpREZ PHhEGRBDBD1EWHvQiArh

 $=$ onC $9$ 

-----END PGP SIGNATURE----

Initial commit% alphonce@dhcp-10-83-16-71 .git % git cat-file  $-t$  e7c77 tree alphonce@dhcp-10-83-16-71 .git % git cat-file  $-p$  e7c77 100644 blob da80e272f601badf16da372517a26bba132b5bab README.md alphonce@dhcp-10-83-16-71 .git % git cat-file -t da80e blob alphonce@dhcp-10-83-16-71 .git % git cat-file -p da80e # GitIntro A first repo to show students how to interact with repo on GitHub

## local repository HEAD

main

![](_page_32_Picture_11.jpeg)

![](_page_32_Picture_12.jpeg)

ref: refs/head<br>alphanaeodham NAME alphonce@dhcpalphonce@dhcpcommit alphonce@dhcpcommit gpgsig -----BEGIN PGP SIGNATURE-----

nAdFnL03n0fM o6jwkejRAuFww<br>jl/WmeR4oGqcE **DESCRIPTION** iJ4WmeB4oGqc  $44CyucSqG6Zfa$  specified. wwh5jNYepteA PHhEGRBDBD1EW<br> **OPTIONS**  $=$ onC $9$  $----END$  PGP sobject>

Initial commit tree  $a$ lphonce@dhcp- $\frac{1}{2}$ blob # GitIntro A first repo the se

### alphonce@dhcp-**10-0-10-11 .com/docs/git-cat-file**

2303f4622cbb33 git-cat-file - Provide contents or details of repository objects

#### **SYNOPSIS**

```
alphonce@dhcp-<br>these 23-7721Fe sit cat-file (-e | -p) <object>
tree e7c77e150 \frac{1}{8} at cat-file (-e | -p) <object><br>\frac{1}{8} cat-file (-t | -s) [--allow-unknown-type] <object>
author github-compare can be controlled to the control of the compare of the compare of the compare of the compa<br>Blue compare of the control of the control of the control of the control of the control of the control of the
committer GitHub.committer GitHub.committer GitHub.committer GitHub.com/<br>Committer GitHub.com/ 1707088127 +000088127 +000088127 +000088127 +000088127 +000088127 +000088127 +000008812
                                                           [--buffer] [--follow-symlinks] [--unordered]
```

```
wsFcBAABCAAQE [--textconv | --filters] [-Z]
```
lIUDr0/2NrpqU output the contents or other properties such as size, type or delta information of one or more objects.

 ji0wxHbbh4wH2o3QH/eqwV850GtAvaryKal9WfhtKkoBkEY7Tu9F63biuFbeXyjY  $URrT2AgfHØvIa$  This command can operate in two modes, depending on whether an option from the  $\sim$  -batter rain

+Dh4gEq4bDj77 In non-batch mode, the command provides information on an object named on the command line.

 $NBGDnSpHMOoKX$  In batch mode, arguments are read from standard input.

The name of the object to show. For a more complete list of ways to spell object names, see the "SPECIFYING REVISIONS" section in gitrevisions[7].

alphonce@dhcp- $\begin{array}{|l|c|c|c|}\n\hline\n\text{1} & -\text{t} & \text{1} & \text{1}$ 

100644 blob da<br>alphonce@dhcp— option, will show the size of updated object after replacing idents using the mailmap mechanism. option, will show the size of updated object after replacing idents using the mailmap mechanism.

 $-e$ 

alphonce@dhcp-<br>10-83-10-83-16-10-83-16-83-20-83-20-31 . The solution of the series of an invalid format, exit with non-zero status and emit an error on stderr.

Pretty-print the contents of <object> based on its type.

![](_page_33_Picture_22.jpeg)

alphonce@dhcp-10-83-16-71 .git % cat HEAD ref: refs/heads/main alphonce@dhcp-10-83-16-71 .git % cat refs/heads/main 2303f4622cbb330c9fb021cd216cd657e4942592 alphonce@dhcp-10-83-16-71 .git % git cat-file -t HEAD commit alphonce@dhcp-10-83-16-71 .git % git cat-file -t 2303f commit alphonce@dhcp-10-83-16-71 .git % git cat-file -p 2303f tree e7c77e150f84d16ec763bd46dcffebfd8f2873f4 author github-classroom[bot] <66690702+github-classroom[bot]@ecers.oreply.github.com> 17070 committer GitHub <noreply@github.com> 1707088127 +0000 qpgsig -----BEGIN PGP SIGNATURE-

 wsFcBAABCAAQBQJlwBj/CRC1aQ7uu5UhlAAAbt8QAJvL5XVgE7xXxNDM+ZqUWQgp nAdFnLO3nOfMqHskU9hG8FFnSw3DODZinpZ4se7cwqFdvDoH8ePcXDrZHKqmDq5c o6jwkejRAuFwwaYgqu5jn1YsdpNpPPFWjSmHZHQawF6TNIOD+V2n4YjhjJcmLdqp iJ4WmeB4oGqcEUVr0m11mgcZSeCusrQV4yKTvKtWzJoh6Z5U0nYlkOaNxdD6gZ/9 lIUDr0/2NrpqUmoR2w1V9+0F334LLK5lONy2CDV3DIKvODDM8OTD6DhStZBBYIsm ji0wxHbbh4wH2o3QH/eqwV850GtAvaryKal9WfhtKkoBkEY7Tu9F63biuFbeXyjY URrT2AgfH0vIaOtwtrFxOKaD5FJyux6YXXX/gbPO/uu4DIxiLI4wQdCDAt9VGHkJ 44CyucSgG0Zfai5xO8tC88V80mwXXVHok9+SWooD+pJ5El4qsBs9MYxenYH6cc45 +Dh4gEq4bDj77TkTAlGaaXlHy2Sp+ROCnO/iiUol6g/7tmPyCMZ8YB6+FoOpCa7q NBGDnspHMOoKX7Ms1GkiO3HeXws8NJUzbslnZg9oPP7pD9d83dQvKxfWa+LXl+L3 wwh5jNYepteA/3BIpAcdgFsvkJpZ5qleZQe6AGTR5rUNZtm2xy7UEqLVAjucpREZ PHhEGRBDBD1EWHvQiArh

 $=$ onC $9$ 

-----END PGP SIGNATURE----

Initial commit% alphonce@dhcp-10-83-16-71 .git % git cat-file  $-t$  e7c77 tree alphonce@dhcp-10-83-16-71 .git % git cat-file  $-p$  e7c77 100644 blob da80e272f601badf16da372517a26bba132b5bab README.md alphonce@dhcp-10-83-16-71 .git % git cat-file -t da80e blob alphonce@dhcp-10-83-16-71 .git % git cat-file -p da80e # GitIntro A first repo to show students how to interact with repo on GitHub

![](_page_34_Figure_5.jpeg)

![](_page_34_Figure_6.jpeg)

local

repository

alphonce@dhcp-10-83-16-71 .git % cat HEAD ref: refs/heads/main alphonce@dhcp-10-83-16-71 .git % cat refs/heads/main 2303f4622cbb330c9fb021cd216cd657e4942592 alphonce@dhcp-10-83-16-71 .git % git cat-file -t HEAD commit alphonce@dhcp-10-83-16-71 .git % git cat-file -t 2303f commit

#### Could even do: The state of the state of the state of the state of the state of the state of the state of the state of the state of the state of the state of the state of the state of the state of the state of the state of

alphonce@dhcp-10-83-16-71 .git % git cat-file -t refs/heads/main commit

LIUDI V/ZNI DYUMORZWIV9+VI SS4LLKSLUNYZCDV3DIKVUDDM0UTD0DHSLZDDTISM ji0wxHbbh4wH2o3QH/eqwV850GtAvaryKal9WfhtKkoBkEY7Tu9F63biuFbeXyjY URrT2AgfH0vIaOtwtrFxOKaD5FJyux6YXXX/gbPO/uu4DIxiLI4wQdCDAt9VGHkJ 44CyucSgG0Zfai5xO8tC88V80mwXXVHok9+SWooD+pJ5El4qsBs9MYxenYH6cc45 +Dh4gEq4bDj77TkTAlGaaXlHy2Sp+ROCnO/iiUol6g/7tmPyCMZ8YB6+FoOpCa7q NBGDnspHMOoKX7Ms1GkiO3HeXws8NJUzbslnZg9oPP7pD9d83dQvKxfWa+LXl+L3 wwh5jNYepteA/3BIpAcdgFsvkJpZ5qleZQe6AGTR5rUNZtm2xy7UEqLVAjucpREZ PHhEGRBDBD1EWHvQiArh  $=$ onC $9$ 

-----END PGP SIGNATURE----

Initial commit% alphonce@dhcp-10-83-16-71 .git % git cat-file  $-t$  e7c77 tree alphonce@dhcp-10-83-16-71 .git % git cat-file  $-p$  e7c77 100644 blob da80e272f601badf16da372517a26bba132b5bab README.md alphonce@dhcp-10-83-16-71 .git % git cat-file -t da80e blob alphonce@dhcp-10-83-16-71 .git % git cat-file -p da80e # GitIntro A first repo to show students how to interact with repo on GitHub

![](_page_35_Figure_6.jpeg)

alphonce@dhcp-10-83-16-71 .git % cat HEAD ref: refs/heads/main alphonce@dhcp-10-83-16-71 .git % cat refs/heads/main 2303f4622cbb330c9fb021cd216cd657e4942592 alphonce@dhcp-10-83-16-71 .git % git cat-file -t HEAD commit alphonce@dhcp-10-83-16-71 .git % git cat-file -t 2303f commit alphonce@dhcp-10-83-16-71 .git % git cat-file -p 2303f tree e7c77e150f84d16ec763bd46dcffebfd8f2873f4 author github-classroom[bot] <66690702+github-classroom[bot]@users.noreply.github.com> 170708 committer GitHub <noreply@github.com> 1707088127 +0000 gpgsig -----BEGIN PGP SIGNATURE---- local repository main HEAD

fileA

tree

commit

 wsFcBAABCAAQBQJlwBj/CRC1aQ7uu5UhlAAAbt8QAJvL5XVgE7xXxNDM+ZqUWQgp nAdFnLO3nOfMqHskU9hG8FFnSw3DODZinpZ4se7cwqFdvDoH8ePcXDrZHKqmDq5c o6jwkejRAuFwwaYgqu5jn1YsdpNpPPFWjSmHZHQawF6TNIOD+V2n4YjhjJcmLdqp iJ4WmeB4oGqcEUVr0m11mgcZSeCusrQV4yKTvKtWzJoh6Z5U0nYlkOaNxdD6gZ/9 lIUDr0/2NrpqUmoR2w1V9+0F334LLK5lONy2CDV3DIKvODDM8OTD6DhStZBBYIsm ji0wxHbbh4wH2o3QH/eqwV850GtAvaryKal9WfhtKkoBkEY7Tu9F63biuFbeXyjY URrT2AgfH0vIaOtwtrFxOKaD5FJyux6YXXX/gbPO/uu4DIxiLI4wQdCDAt9VGHkJ 44CyucSgG0Zfai5xO8tC88V80mwXXVHok9+SWooD+pJ5El4qsBs9MYxenYH6cc45 +Dh4gEq4bDj77TkTAlGaaXlHy2Sp+ROCnO/iiUol6g/7tmPyCMZ8YB6+FoOpCa7q NBGDnspHMOoKX7Ms1GkiO3HeXws8NJUzbslnZg9oPP7pD9d83dQvKxfWa+LXl+L3 wwh5jNYepteA/3BIpAcdgFsvkJpZ5qleZQe6AGTR5rUNZtm2xy7UEqLVAjucpREZ PHhEGRBDBD1EWHvQiArh

 $=$ onC $9$ 

------ FND PGP SIGNATURE----

#### Initial commit%

alphonce@dhcp-10-83-16-71 .git % git cat-file  $-t$  e7c77 tree alphonce@dhcp-10-83-16-71 .git % git cat-file  $-p$  e7c77 100644 blob da80e272f601badf16da372517a26bba132b5bab README.md alphonce@dhcp-10-83-16-71 .git % git cat-file -t da80e blob alphonce@dhcp-10-83-16-71 .git % git cat-file -p da80e # GitIntro A first repo to show students how to interact with repo on GitHub alphonce@dhcp-10-83-16-71 .git % cat HEAD ref: refs/heads/main

alphonce@dhcp-10-83-16-71 .git % cat refs/heads/main 2303f4622cbb330c9fb021cd216cd657e4942592

alphonce@dhcp-10-83-16-71 .git % git cat-file -t HEAD commit

alphonce@dhcp-10-83-16-71 .git % git cat-file -t 2303f commit

#### alphonce@dhcp-10-83-16-71 .git % git cat-file -p 2303f tree e7c77e150f84d16ec763bd46dcffebfd8f2873f4

author github-classroom[bot] <66690702+github-classroom[bot]@ecers.oreply.github.com> 17070 committer GitHub <noreply@github.com> 1707088127 +0000 qpgsig -----BEGIN PGP SIGNATURE-

 wsFcBAABCAAQBQJlwBj/CRC1aQ7uu5UhlAAAbt8QAJvL5XVgE7xXxNDM+ZqUWQgp nAdFnLO3nOfMqHskU9hG8FFnSw3DODZinpZ4se7cwqFdvDoH8ePcXDrZHKqmDq5c o6jwkejRAuFwwaYgqu5jn1YsdpNpPPFWjSmHZHQawF6TNIOD+V2n4YjhjJcmLdqp iJ4WmeB4oGqcEUVr0m11mgcZSeCusrQV4yKTvKtWzJoh6Z5U0nYlkOaNxdD6gZ/9 lIUDr0/2NrpqUmoR2w1V9+0F334LLK5lONy2CDV3DIKvODDM8OTD6DhStZBBYIsm ji0wxHbbh4wH2o3QH/eqwV850GtAvaryKal9WfhtKkoBkEY7Tu9F63biuFbeXyjY URrT2AgfH0vIaOtwtrFxOKaD5FJyux6YXXX/gbPO/uu4DIxiLI4wQdCDAt9VGHkJ 44CyucSgG0Zfai5xO8tC88V80mwXXVHok9+SWooD+pJ5El4qsBs9MYxenYH6cc45 +Dh4gEq4bDj77TkTAlGaaXlHy2Sp+ROCnO/iiUol6g/7tmPyCMZ8YB6+FoOpCa7q NBGDnspHMOoKX7Ms1GkiO3HeXws8NJUzbslnZg9oPP7pD9d83dQvKxfWa+LXl+L3 wwh5jNYepteA/3BIpAcdgFsvkJpZ5qleZQe6AGTR5rUNZtm2xy7UEqLVAjucpREZ PHhEGRBDBD1EWHvQiArh

 $=$ onC $9$ 

-----END PGP SIGNATURE----

Initial commit% alphonce@dhcp-10-83-16-71 .git % git cat-file  $-t$  e7c77 tree alphonce@dhcp-10-83-16-71 .git % git cat-file  $-p$  e7c77 100644 blob da80e272f601badf16da372517a26bba132b5bab README.md alphonce@dhcp-10-83-16-71 .git % git cat-file -t da80e blob alphonce@dhcp-10-83-16-71 .git % git cat-file -p da80e # GitIntro A first repo to show students how to interact with repo on GitHub

# fileA tree commit

local

repository

HEAD

main

alphonce@dhcp-10-83-16-71 .git % cat HEAD ref: refs/heads/main alphonce@dhcp-10-83-16-71 .git % cat refs/heads/main 2303f4622cbb330c9fb021cd216cd657e4942592 alphonce@dhcp-10-83-16-71 .git % git cat-file -t HEAD commit alphonce@dhcp-10-83-16-71 .git % git cat-file -t 2303f commit alphonce@dhcp-10-83-16-71 .git  $%$  git cat-file -p 2303f tree e7c77e150f84d16ec763bd46dcffebfd8f2873f4 author github-classroom[bot] <66690702+github-classroom[bot]@users.noreply.github.com> 17070 committer GitHub <noreply@github.com> 1707088127 +0000 qpgsig -----BEGIN PGP SIGNATURE-

 wsFcBAABCAAQBQJlwBj/CRC1aQ7uu5UhlAAAbt8QAJvL5XVgE7xXxNDM+ZqUWQgp nAdFnLO3nOfMqHskU9hG8FFnSw3DODZinpZ4se7cwqFdvDoH8ePcXDrZHKqmDq5c o6jwkejRAuFwwaYgqu5jn1YsdpNpPPFWjSmHZHQawF6TNIOD+V2n4YjhjJcmLdqp iJ4WmeB4oGqcEUVr0m11mgcZSeCusrQV4yKTvKtWzJoh6Z5U0nYlkOaNxdD6gZ/9 lIUDr0/2NrpqUmoR2w1V9+0F334LLK5lONy2CDV3DIKvODDM8OTD6DhStZBBYIsm ji0wxHbbh4wH2o3QH/eqwV850GtAvaryKal9WfhtKkoBkEY7Tu9F63biuFbeXyjY URrT2AgfH0vIaOtwtrFxOKaD5FJyux6YXXX/gbPO/uu4DIxiLI4wQdCDAt9VGHkJ 44CyucSgG0Zfai5xO8tC88V80mwXXVHok9+SWooD+pJ5El4qsBs9MYxenYH6cc45 +Dh4gEq4bDj77TkTAlGaaXlHy2Sp+ROCnO/iiUol6g/7tmPyCMZ8YB6+FoOpCa7q NBGDnspHMOoKX7Ms1GkiO3HeXws8NJUzbslnZg9oPP7pD9d83dQvKxfWa+LXl+L3 wwh5jNYepteA/3BIpAcdgFsvkJpZ5qleZQe6AGTR5rUNZtm2xy7UEqLVAjucpREZ PHhEGRBDBD1EWHvQiArh

 $=$ onC $9$ 

-----END PGP SIGNATURE-----

Initial commit% alphonce@dhcp-10-83-16-71 .git % git cat-file -t e7c77 tree alphonce@dhcp-10-83-16-71 .git % git cat-file -p e7c77 100644 blob da80e272f601badf16da372517a26bba132b5bab README.md alphonce@dhcp-10-83-16-71 .git % git cat-file -t da80e blob alphonce@dhcp-10-83-16-71 .git % git cat-file -p da80e # GitIntro A first repo to show students how to interact with repo on GitHub

# local repository fileA tree commit main HEAD

alphonce@dhcp-10-83-16-71 .git % cat HEAD ref: refs/heads/main alphonce@dhcp-10-83-16-71 .git % cat refs/heads/main 2303f4622cbb330c9fb021cd216cd657e4942592 alphonce@dhcp-10-83-16-71 .git % git cat-file -t HEAD commit alphonce@dhcp-10-83-16-71 .git % git cat-file -t 2303f commit alphonce@dhcp-10-83-16-71 .git  $%$  git cat-file -p 2303f tree e7c77e150f84d16ec763bd46dcffebfd8f2873f4 author github-classroom[bot] <66690702+github-classroom[bot]@users.noreply.github.com> 1707088127278 committer GitHub <noreply@github.com> 1707088127 +0000 qpgsig -----BEGIN PGP SIGNATURE-

 wsFcBAABCAAQBQJlwBj/CRC1aQ7uu5UhlAAAbt8QAJvL5XVgE7xXxNDM+ZqUWQgp nAdFnLO3nOfMqHskU9hG8FFnSw3DODZinpZ4se7cwqFdvDoH8ePcXDrZHKqmDq5c o6jwkejRAuFwwaYgqu5jn1YsdpNpPPFWjSmHZHQawF6TNIOD+V2n4YjhjJcmLdqp iJ4WmeB4oGqcEUVr0m11mgcZSeCusrQV4yKTvKtWzJoh6Z5U0nYlkOaNxdD6gZ/9 lIUDr0/2NrpqUmoR2w1V9+0F334LLK5lONy2CDV3DIKvODDM8OTD6DhStZBBYIsm ji0wxHbbh4wH2o3QH/eqwV850GtAvaryKal9WfhtKkoBkEY7Tu9F63biuFbeXyjY URrT2AgfH0vIaOtwtrFxOKaD5FJyux6YXXX/gbPO/uu4DIxiLI4wQdCDAt9VGHkJ 44CyucSgG0Zfai5xO8tC88V80mwXXVHok9+SWooD+pJ5El4qsBs9MYxenYH6cc45 +Dh4gEq4bDj77TkTAlGaaXlHy2Sp+ROCnO/iiUol6g/7tmPyCMZ8YB6+FoOpCa7q NBGDnspHMOoKX7Ms1GkiO3HeXws8NJUzbslnZg9oPP7pD9d83dQvKxfWa+LXl+L3 wwh5jNYepteA/3BIpAcdgFsvkJpZ5qleZQe6AGTR5rUNZtm2xy7UEqLVAjucpREZ PHhEGRBDBD1EWHvQiArh

 $=$ onC $9$ 

-----END PGP SIGNATURE----

Initial commit% alphonce@dhcp-10-83-16-71 .git % git cat-file  $-t$  e7c77 tree alphonce@dhcp-10-83-16-71 .git % git cat-file  $-p$  e7c77 100644 blob da80e272f601badf16da372517a26bba132b5bab README. alphonce@dhcp-10-83-16-71 .git % git cat-file -t da80e  $\leq$ blob alphonce@dhcp-10-83-16-71 .git % git cat-file -p da80e # GitIntro

A first repo to show students how to interact with repo on GitHub

![](_page_39_Figure_6.jpeg)